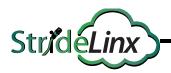

3505 HUTCHINSON ROAD CUMMING, GA 30040-5860, USA

## Custom Router Faceplate Instructions

This document serves as an introduction to creating your custom router faceplate to accompany your StrideLinx router. In the attached zip file, you will find the typical files needed to place a router faceplate order with the printer of your choosing.

#### CAUTION: DO NOT REMOVE THE PRODUCT LABEL.

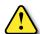

Each StrideLinx router has a **product label** (on its left side) as well as the **faceplate label** with branding and internet ports and LEDs (on the front side). DO NOT REMOVE THE PRODUCT LABEL as doing so may create safety and agency approval compliance issues. Router Branding is to only be applied to the router faceplate.

You are responsible for the creation of the faceplate with the printer of your choosing; below you will find example instructions to place an order with JR Panel in China. ADC is not affiliated with JR Panel and they serve only as an example. They typically have less than 5 days lead time and 3–5 days shipping time. The price for 50 faceplates is normally less than \$300.

# Customizing the Router Faceplates for your Company Brand

- 1. Unzip the "router-faceplate.zip" file provided on the <a href="SE-SLR001-1">SE-SLR001-1</a> item page at AutomationDirect.com.
- 2. Select the file format and associated files to edit: PDF, CAD or EPS drawing. Two files are recommended:
  - a. CAD or EPS showing the foil (faceplate outline) (No change is needed in this file.)
  - b. PDF showing colors, text, and/or logos
- 3. Modify the design as desired with your corporate logo and colors.
- 4. Zip the files.
  - a. Your zip file should include your modified faceplate drawing.
  - b. Faceplate drawing should call out transparent areas, colors by Pantone number, and dimensions.

Pantone Black 6 C
Pantone 355 C

28mm

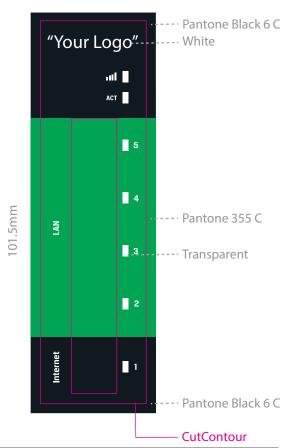

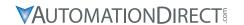

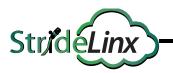

3505 HUTCHINSON ROAD CUMMING, GA 30040-5860, USA

### **Ordering Router Faceplates**

- 1. Visit https://JRPanel.com/panel/buy/ or your preferred printer to get a custom quote.
- 2. Make the following selections:

| Membrane Switch & Panel    |                                                     |
|----------------------------|-----------------------------------------------------|
| Product Type:              | Graphic Overlay                                     |
| Order Name:                | TBD                                                 |
| Dimensions (mm):           | 28 x 101.5 mm                                       |
| Quantity:                  | TBD                                                 |
| Material:                  | PC                                                  |
| Material Surface:          | Matte Surface                                       |
| Rear Adhesive:             | 3M467                                               |
| Material Thickness:        | 0.25 mm                                             |
| Color Quantity:            | Count the color quantities (white is also a color). |
| Degree of light occlusion: | Routine                                             |
| Embossing:                 | No                                                  |
| Windows:                   | Yes                                                 |
| Cutting Method:            | Mould cutting                                       |
| Additional Requirements:   | Light Color Process                                 |
| Special Notes:             |                                                     |

- 3. Calculate costs and Add to Cart.
- 4. Upload your zip file.
- 5. Orders are normally approved within 24 hours. Confirm the quote and then pay by PayPal.
- 6. Orders that have been placed before can be re-ordered with the reorder button. Mold costs and film costs will not be calculated.

### **Applying the Custom Faceplates to the Router**

To apply the custom faceplate to the StrideLinx router, follow these steps.

- 1. Begin by removing the StrideLinx faceplate. This is most easily accomplished by lifting one of the corners and peeling the faceplate off.
- 2. Remove any adhesive remnant as much as possible. Particularly, make sure no adhesive covers the LEDs or Ethernet ports. Ideally, adhesive above and below the LEDs and Ethernet ports will be removed so that a small vertical shift will not expose adhesive through the openings.
- 3. Remove the adhesive cover from the new laminate.
- 4. Place the new faceplate on the router. It is best to align the black/green transition above port 1 with the edge of port 1 connector and edge of port 2 connector.